### New Chaste Infrastructure

Martin Robinson

04/11/2015

Martin Robinson [New Chaste Infrastructure](#page-18-0)

 $4.17$ 

<span id="page-0-0"></span>E

∍

 $\mathbb{R}$ 

一 4 三 下

 $\sim$ 

New Version Control: Subversion -> Git New build system:  $Scons \rightarrow CMAke$ New Continuous Integration: Buildbot

 $\Omega$ 

# Subversion  $\rightarrow$  Git

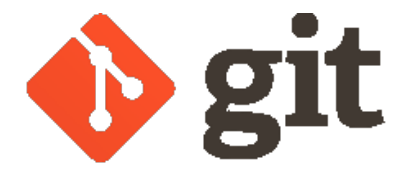

Figure : <https://git-scm.com>

- Chaste developers dispersing to other institutions
- Git provides a decentralised VC system
- more widely used for open-source projects

#### Obligatory xkcd comic

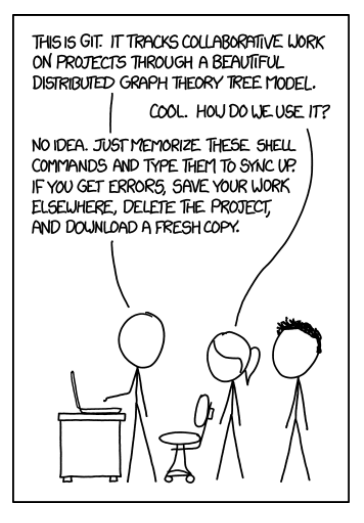

Figure : xkcd comic 1597

メロメ メ母メ メラメ メラメー

重

## New Git Infrastructure

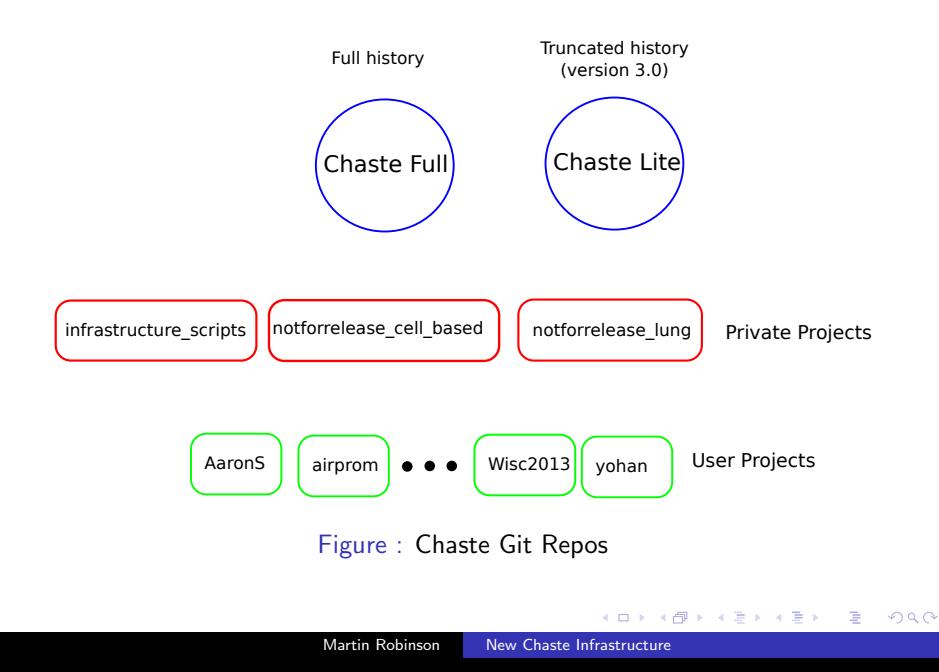

multiple branches

- **master**: latest commit that passed all tests
- **develop**: all development occurs here, starting point for CI testing
- **passed\_continuous**: latest commit that passed continuous test pack
- **passed\_nightly**: latest commit that passed continuous and nightly test packs
- **passed lofty**: latest commit that passed continuous, nightly and lofty test pack
- user\_name/feature\_name: feature branches created as needed by developers (can be tested through buildbot web interface)

## Example Workflows

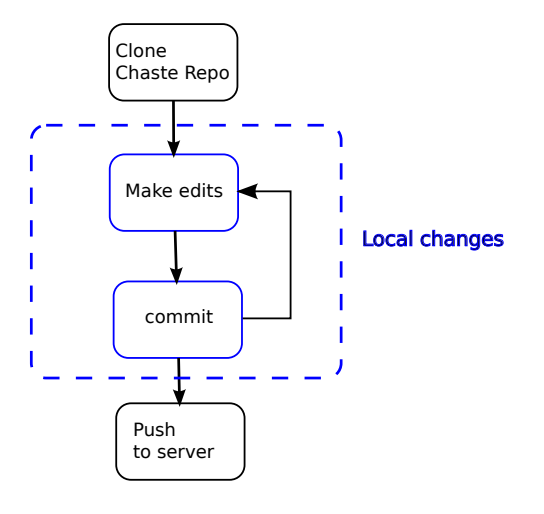

Figure : Minor edits

メ御 トメ 君 トメ 君 トー

4 0 8

目

#### Example Workflows

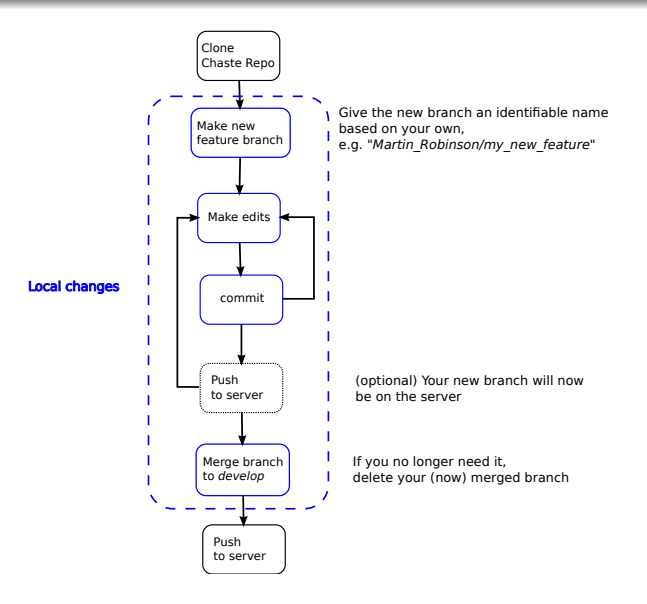

Figure : New features  $\overline{a}$ E つくへ

```
$ git clone http://trix/git/chaste.git
```
\$ git clone http://trix/git/projects/FunctionalCuration.git

Git resources

- Git documentation and book (<http://git-scm.com/doc>)
- **Atlassian tutorials** (<https://www.atlassian.com/git/tutorials>)
- Software Carpentry Foundation (<http://software-carpentry.org/>)

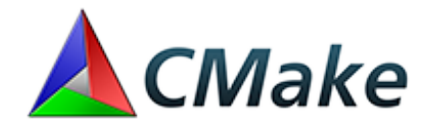

Figure : <https://cmake.org>

- better cross-platform support
- more widely used (e.g. many packages supply CMake Find scripts)
- **•** faster? (leverages specialised build systems, e.g. Make)

- a build generator system
	- produces Makefiles, MSVC, Xcode, Eclipse projects
- 2-step process: 1) configuration, then 2) build
	- configure once, build often...
- **o** command-line tool: cmake
- curses "Gui": ccmake
- also has testing (ctest) and packaging (cpack) applications

- For standard system layouts, should detect automatically
	- tested on Ubuntu 14.04, Mac OSX Homebrew, Windows (just scratch, with [Petsc for Windows\)](http://www.msic.ch/Portals/0/downloads/PETScForWindows.zip)
	- testers needed. other unix distros, other Mac build managers (e.g. MacPorts), Windows!!
- Can set environment variables to point to specific locations of dependencies
	- [https://chaste.cs.ox.ac.uk/trac/wiki/ChasteGuides/](https://chaste.cs.ox.ac.uk/trac/wiki/ChasteGuides/CmakeBuildGuide) [CmakeBuildGuide](https://chaste.cs.ox.ac.uk/trac/wiki/ChasteGuides/CmakeBuildGuide)

two options:

- **1** "Chaste Classic": as normal, put your project in the projects/ directory.
- 2 use Chaste as a system library (Can use whatever build system you want, but useful CMake macros are provided).

**1** Put your project in the projects/ directory. e.g.

- \$ cd projects \$ git clone http://trix/git/projects/myproject.git
	- **2** Copy the following to projects/myproject/CMakeLists.txt

find\_package(Chaste COMPONENTS \${components}) chaste\_do\_project(myproject)

**3** Copy the following to projects/myproject/test/CMakeLists.txt

chaste\_do\_test\_project(myproject)

**4** Copy the following to projects/myproject/apps/CMakeLists.txt

chaste\_do\_test\_apps(myproject)

<sup>5</sup> Build it

- \$ cd ..
- \$ mkdir build
- \$ cd build
- \$ cmake ..
- \$ make

- checkout Chaste (subversion or git) and try it out
- Chaste CMake wiki page:
	- [https://chaste.cs.ox.ac.uk/trac/wiki/ChasteGuides/](https://chaste.cs.ox.ac.uk/trac/wiki/ChasteGuides/CmakeBuildGuide) [CmakeBuildGuide](https://chaste.cs.ox.ac.uk/trac/wiki/ChasteGuides/CmakeBuildGuide)
- $\bullet$  feedback/bugs to:
	- <martin.robinson@cs.ox.ac.uk>
	- <chaste-users@maillist.ox.ac.uk>
	- **a** raise ticket on trac

# Buildbot CI

- replace custom python scripts with Buildbot CI server
- many extra features for "free":
	- scheduling, tracking of individual commits
	- cross-platform support for build slaves
	- simplifies adding new slaves or builders
	- web interface

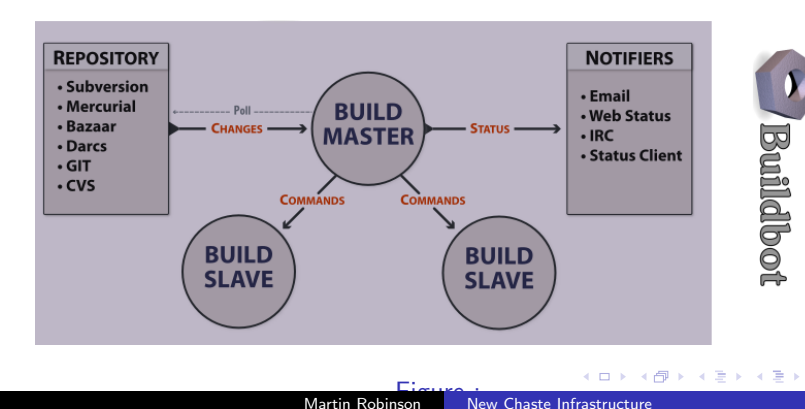

э

 $\Omega$ 

## Buildbot CI

#### <http://trix:8010/>

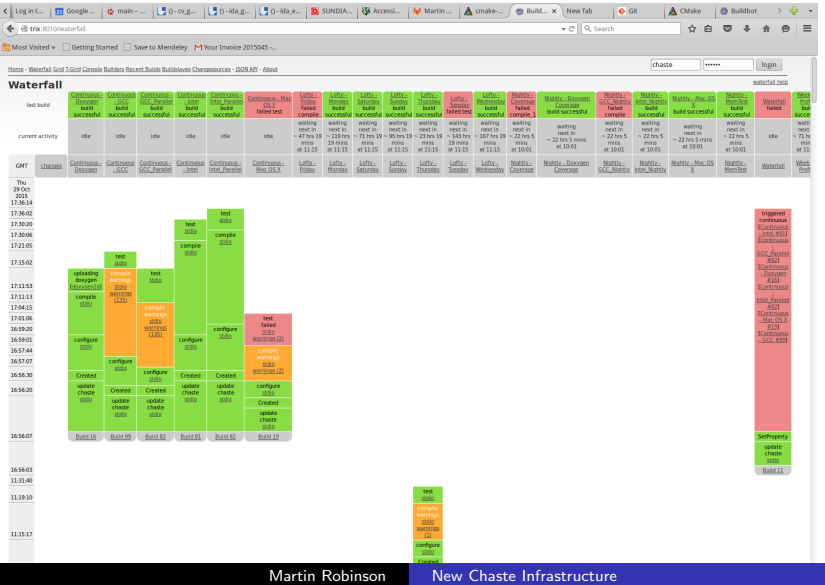

- transition to Git occurs soon (Christmas 2015) after which subversion will be read-only
- for now, git repos are synced to subversion regularly (after today every weekend).
- CMake stuff is there now, try it out
- <span id="page-18-0"></span>• push a commit to the git repo and see it tested [here](http://trix:8010/)